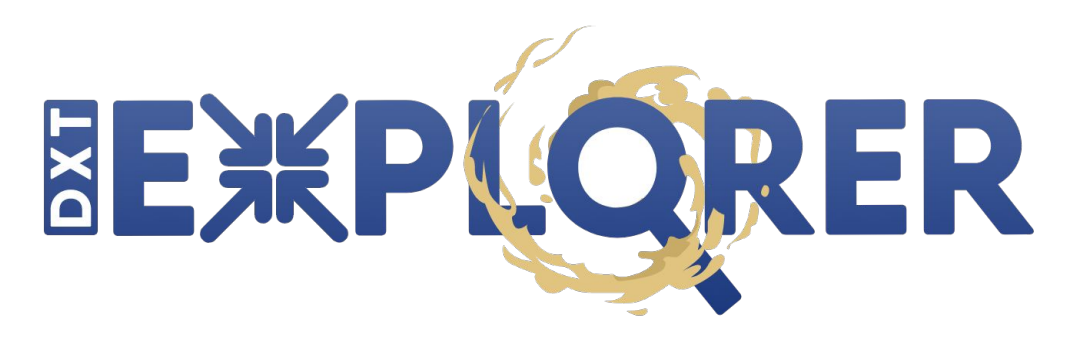

## Interactive I/O Log Analysis

Jean Luca Bez, Suren Byna **<jlbez@lbl.gov>**

DXT Explorer Copyright (c) 2021, The Regents of the University of California, through Lawrence Berkeley National Laboratory (subject to receipt of any required approvals from the U.S. Dept. of Energy). All rights reserved.

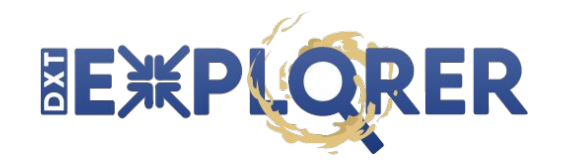

- Darshan is a popular tool to collect **I/O profiling**
- It **aggregates** information to provide insights
- **Extended tracing** mode (DXT)

### export **DXT\_ENABLE\_IO\_TRACE**=1

- Fine grain view of the I/O behavior
- POSIX or MPI-IO, read/write
- Rank, segment, offset, request size
- Start and end timestamp

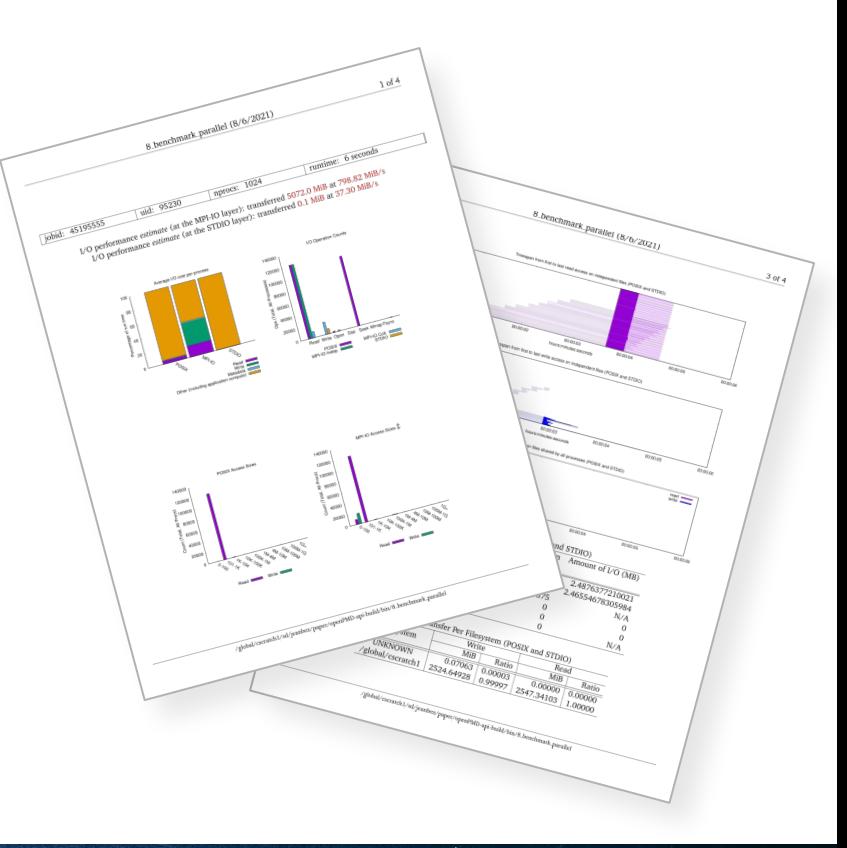

#### # \*\*\*\*\*\*\*\*\*\*\*\*\*\*\*\*\*\*\*\*\*\*\*\*\*\*\*\*\*\*\*\*\*\*\*\*\*\*\*\*\*\*\*\*\*\*\*\*\*\*\*

# DXT POSIX module data

# \*\*\*\*\*\*\*\*\*\*\*\*\*\*\*\*\*\*\*\*\*\*\*\*\*\*\*\*\*\*\*\*\*\*\*\*\*\*\*\*\*\*\*\*\*\*\*\*\*\*\*

#### # DXT, file id: 13771918696892050919, file name:

/gpfs/alpine/csc300/scratch/houjun/Flash-X-apr8.gcc/FLASH\_IO\_hdf5\_1.10.6/2366525/flash.par

# DXT, rank: 0, hostname: d11n01

# DXT, write\_count: 0, read\_count: 3

# DXT, mnt\_pt: /gpfs/alpine, fs\_type: gpfs

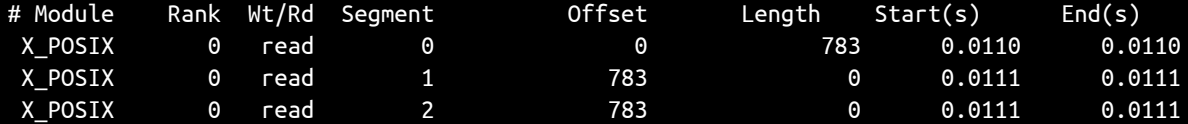

### # DXT, file id: 17855743881390289785, file name:

/gpfs/alpine/csc300/scratch/houjun/Flash-X-apr8.gcc/FLASH\_IO\_hdf5\_1.10.6/2366525/flash.log

# DXT, rank: 0, hostname: d11n01

# DXT, write count: 62, read count: 0

# DXT, mnt\_pt: /gpfs/alpine, fs\_type: gpfs

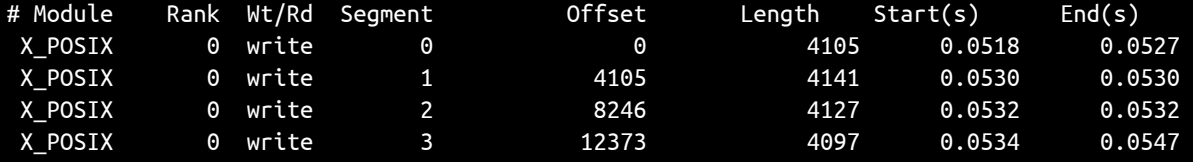

...

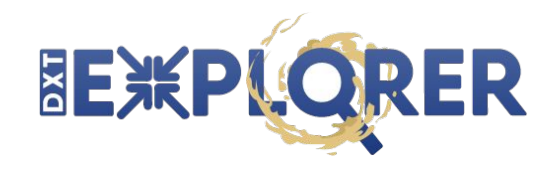

- No tool to visualize and explore yet
- Static plots have **limitations**
- **Features** we seek:
	- Observe POSIX and MPI-IO together
	- Zoom-in/zoom-out in time and subset of ranks
	- Contextual information about I/O calls
	- Focus on operation, size, or spatiality
- By visualizing the application behavior, we are **one step closer** to optimize the application

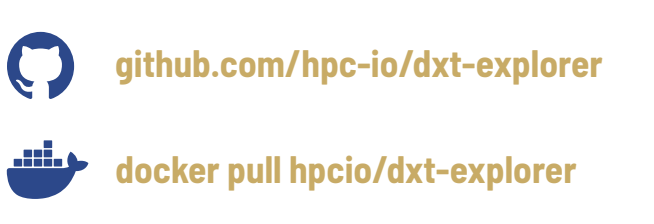

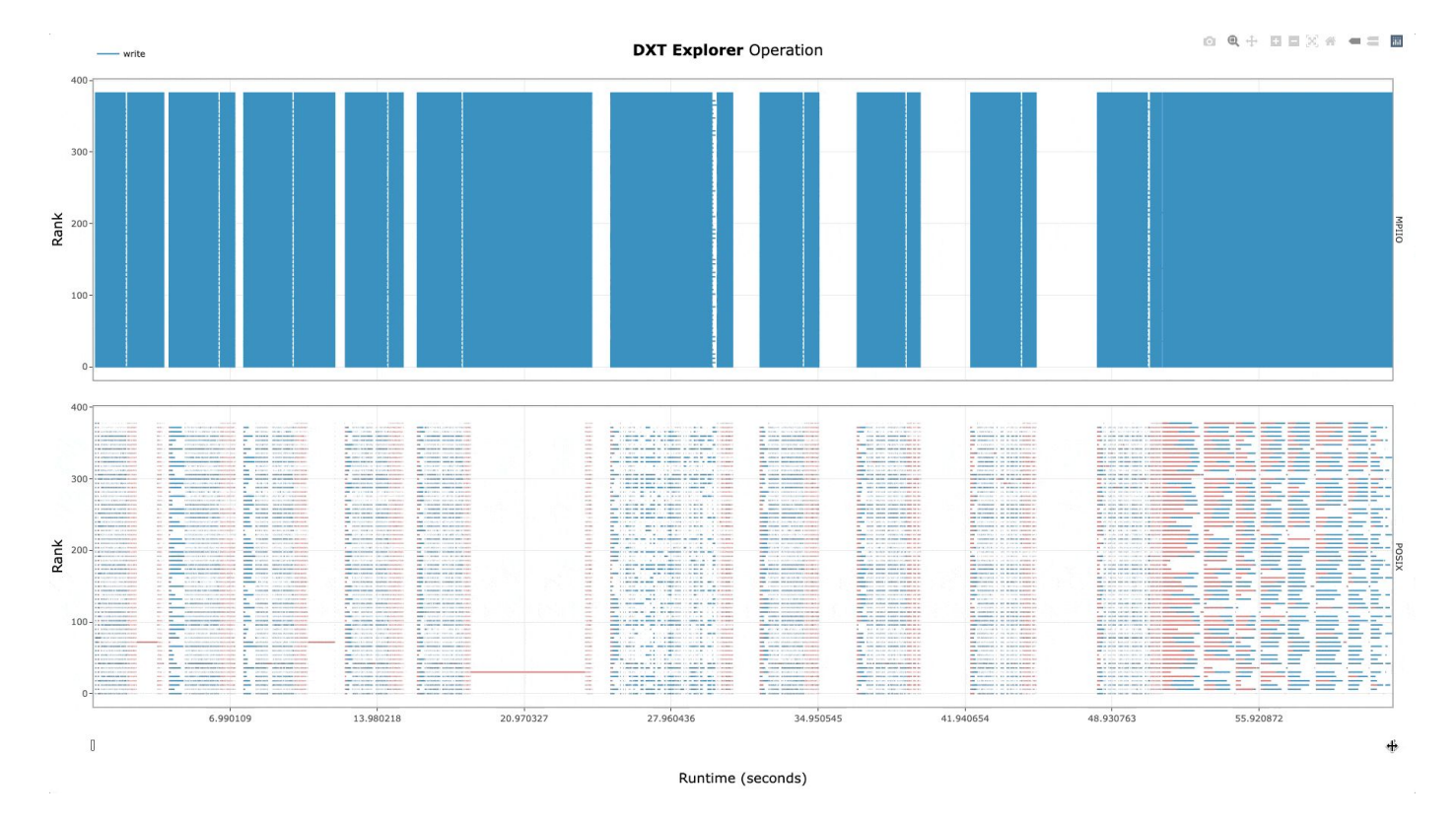

**Explore** the timeline by **zooming in and out** and observing how the **MPI-IO** calls are translated to the **POSIX** layer. For instance, you can use this feature to detect stragglers.

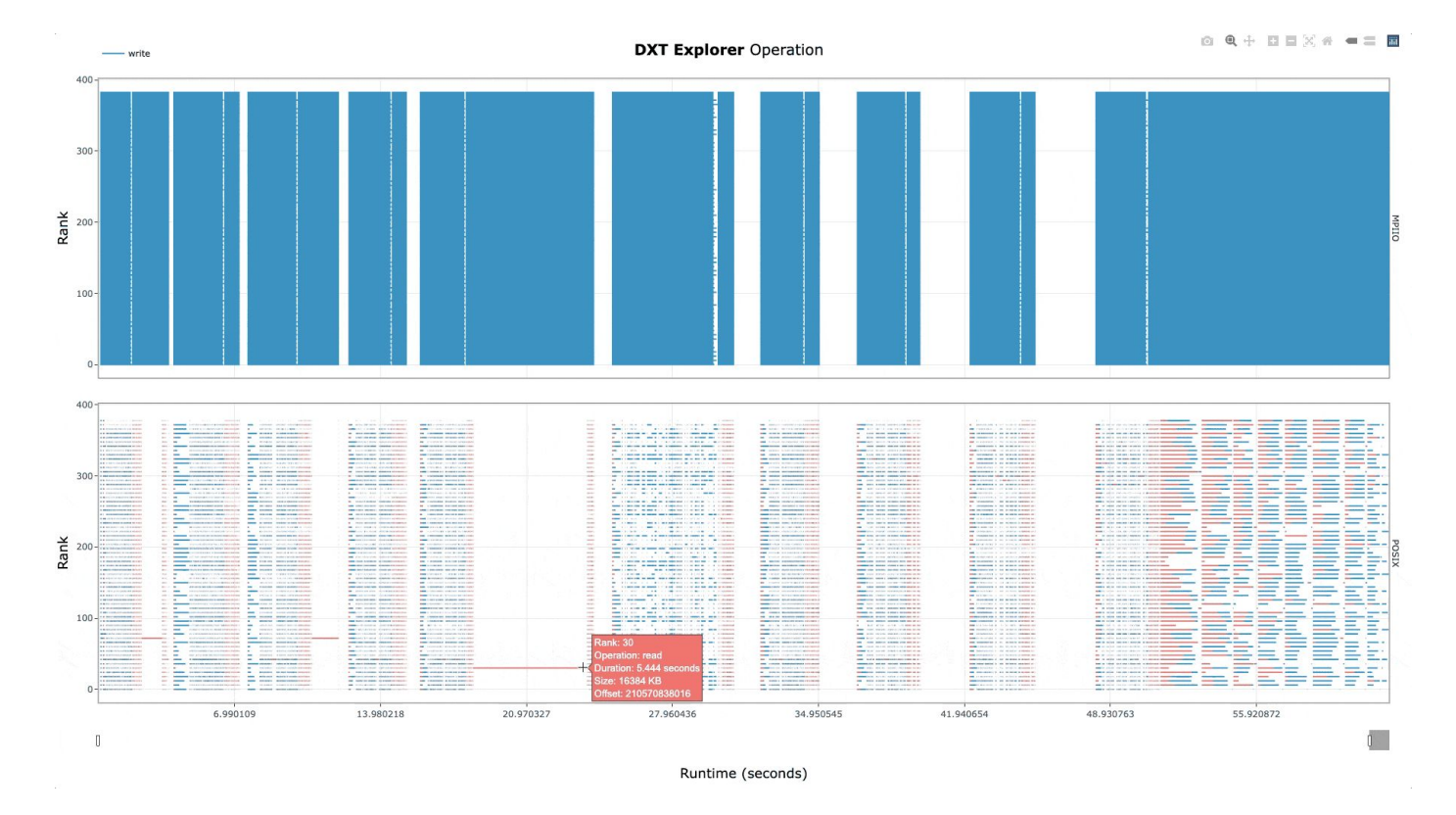

**Visualize** relevant information in the **context** of **each I/O call** (rank, operation, duration, request size, and OSTs if Lustre) by hovering over a given operation.

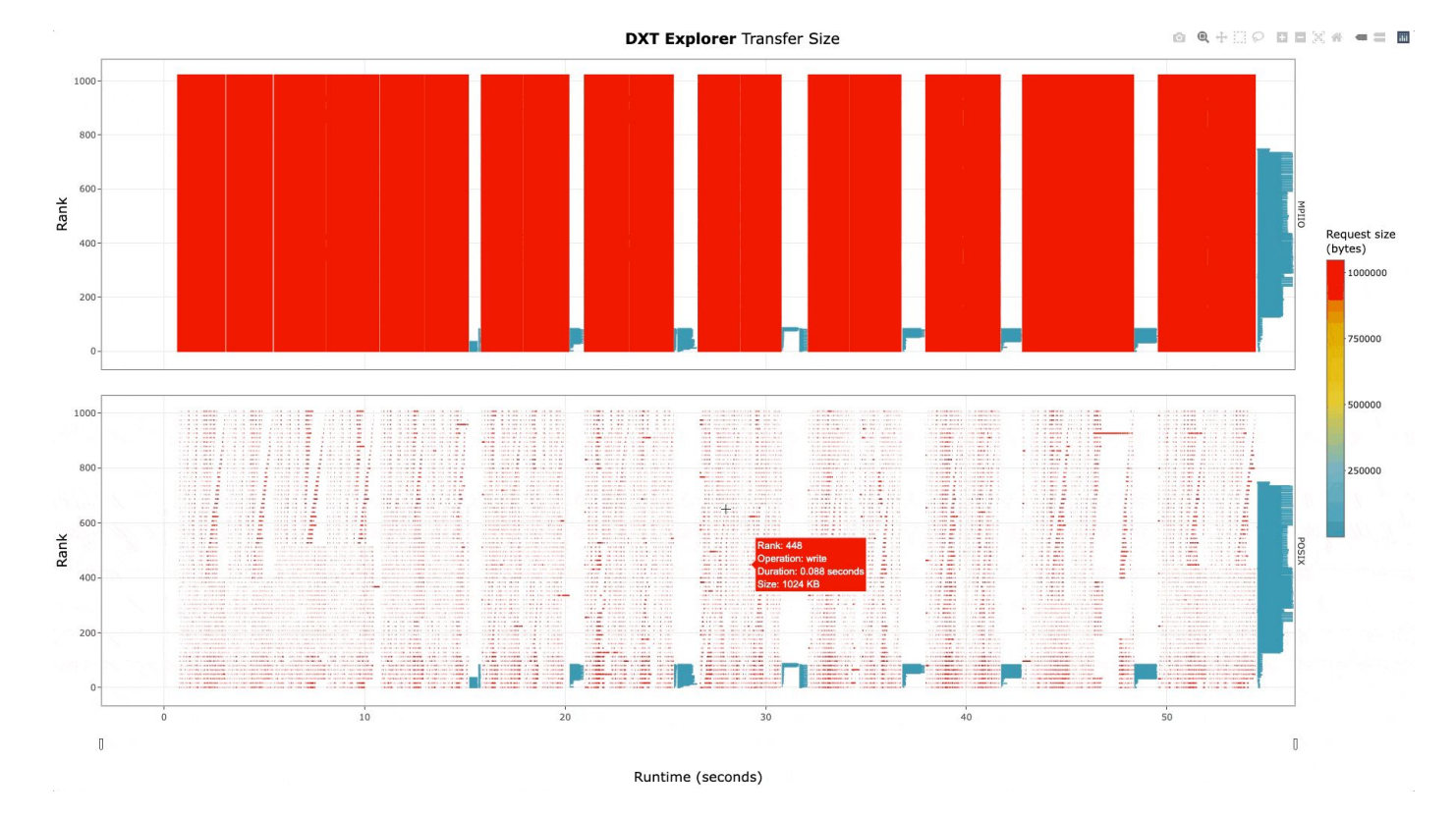

**Explore** the **operations by size** in POSIX and MPI-IO. You can, for instance, identify small or metadata operations from this visualization.

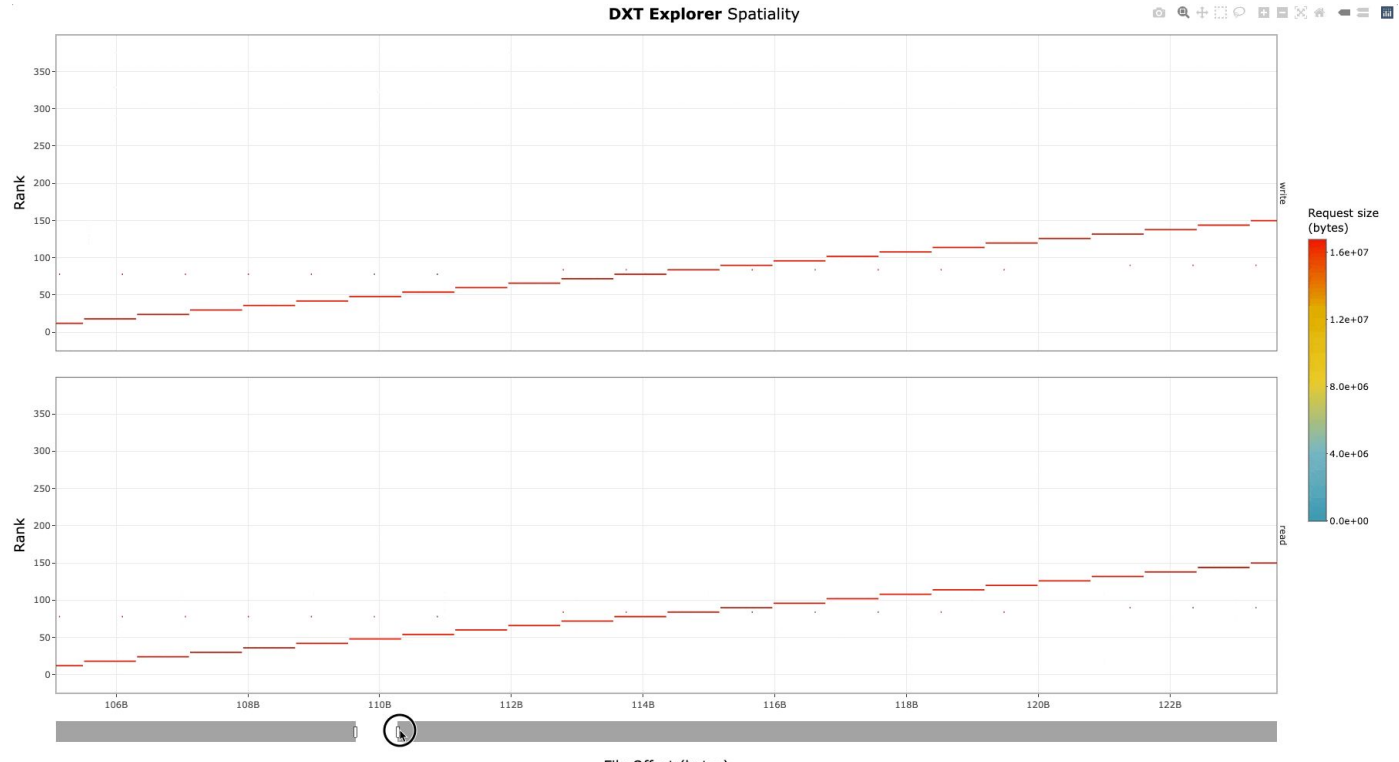

File Offset (bytes)

**Explore** the **spatiality** of accesses in file by each rank with **contextual** information. Understand how each rank is accessing each file.

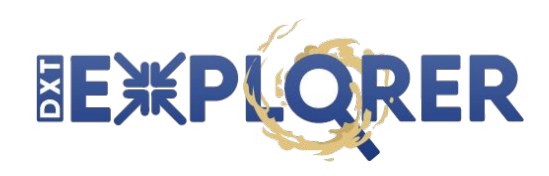

dxt-explorer [-h] [-t] [-s] [-d] [-l] [--start START] [--end END] [--from START\_RANK] [--to END\_RANK] [-v] darshan

DXT Explorer:

positional arguments:

darshan Input .darshan file

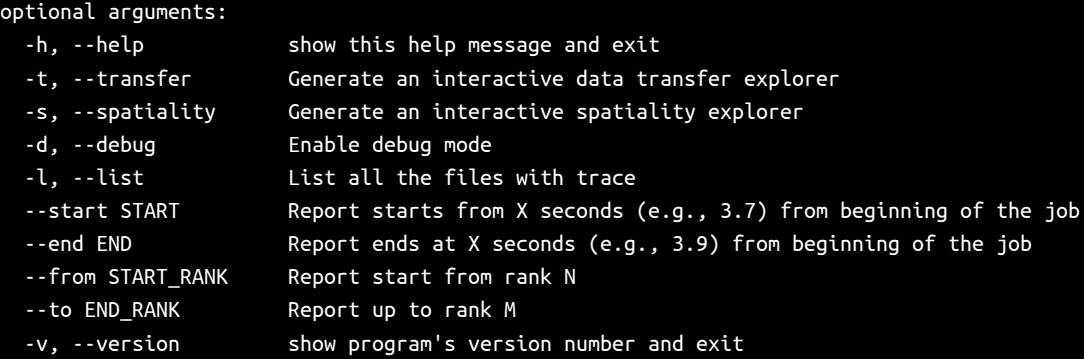

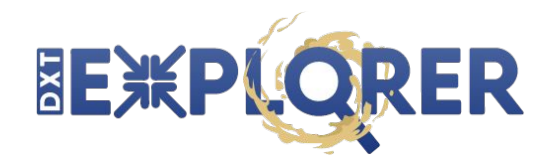

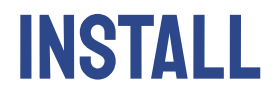

# Install DXT Explorer on your local machine

\$ pip install dxt-explorer

# On NERSC systems you can also use the container version with Shifter

\$ shifter --image=docker:hpcio/dxt-explorer

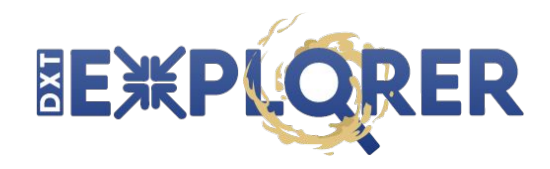

## HANDS-ON

# Download some files for the hands-on exercise

- \$ wget https://github.com/jeanbez/dxt-sample-logs/raw/main/samples-openpmd.tar.gz
- \$ tar zxvf samples-openpmd.tar.gz
- # Run dxt-explorer with the provided .darshan DXT traces
- \$ dxt-explorer --debug samples/**REPLACE\_WITH\_FILE\_NAME**.darshan
- # On NERSC systems you can also use the container version with Shifter
- \$ shifter --image=docker:hpcio/dxt-explorer

# Download the files for local interactive exploration on your browser!

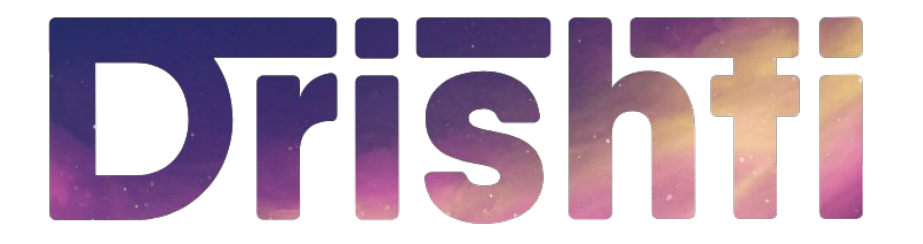

## I/O Insights for All

Jean Luca Bez, Suren Byna **<jlbez@lbl.gov>**

Drishti Copyright (c) 2022, The Regents of the University of California, through Lawrence Berkeley National Laboratory (subject to receipt of any required approvals from the U.S. Dept. of Energy). All rights reserved.

# **Drishti**

- There is still a **gap** between **profiling** and **tuning**
- Drishti: from I/O profiles to **meaningful** information
	- **Detect** root causes of I/O bottlenecks
	- **Map** I/O bottlenecks into actionable items
	- **Guide** end-user to tune their application's I/O performance
- 4 levels of triggers
- > 30 triggers are checked for each .darshan log

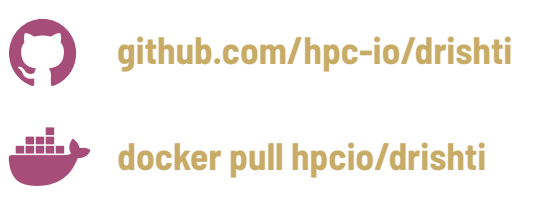

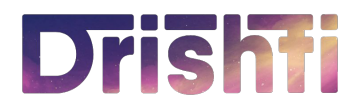

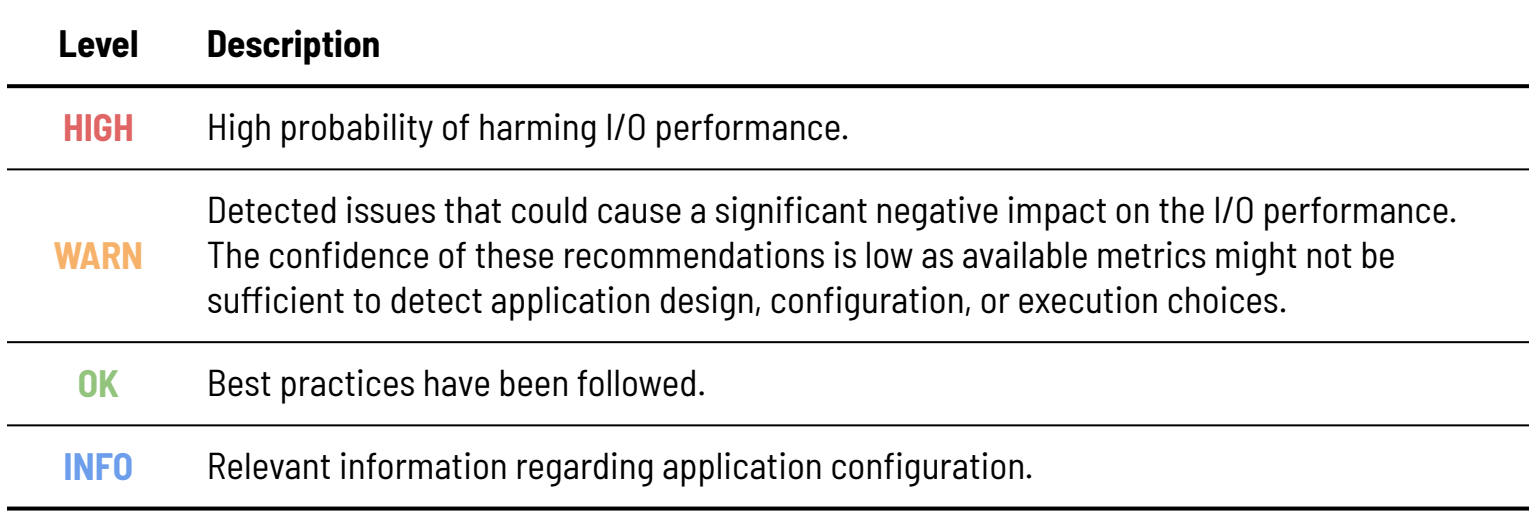

# **Drish f**

```
usage: drishti [-h] [--issues] [--html] [--svg] [--verbose] [--code] darshan
```
Drishti:

```
positional arguments:
  darshan Input .darshan file
```
optional arguments:

```
 -h, --help show this help message and exit
```
- --issues Only displays the detected issues and hides the recommendations
- --html Export the report as an HTML page
- --svg Export the report as an SVG image
- --verbose Display extended details for the recommendations
- --code Display insights identification code

### Overall information about the Darshan log and execution

Number of critical issues, warning, and recommendations

### Drishti checks metrics for **over 30 triggers**

Highlight the **file** that triggered the issue

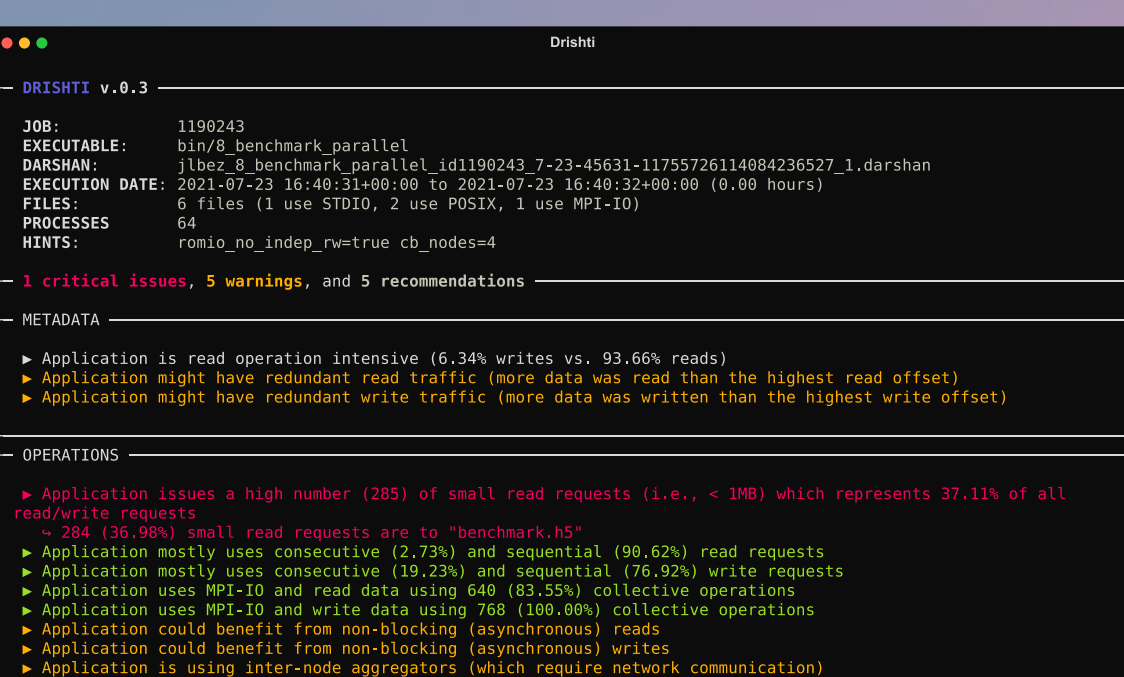

2022 | LBL | Drishti report generated at 2022-08-05 13:19:59.787458 in 0.955 seconds

Multiple output formats: textual, SVG, HTML

Severity based on certainty and impact: **high**, **medium**, **low**, info

Current version only checks **profiling** metrics  $\bullet$   $\bullet$ **Drishti**  $DRISHTI$  v.0.3 - $JOB:$ 1190243 **EXECUTABLE:** bin/8 benchmark parallel **DARSHAN:** jlbez\_8\_benchmark\_parallel\_id1190243\_7-23-45631-11755726114084236527\_1.darshan EXECUTION DATE: 2021-07-23 16:40:31+00:00 to 2021-07-23 16:40:32+00:00 (0.00 hours) FILES: 6 files (1 use STDIO, 2 use POSIX, 1 use MPI-IO) **PROCESSES** 64 HINTS: romio no indep rw=true cb nodes=4 - 1 critical issues, 5 warnings, and 5 recommendations -METADATA -Application is read operation intensive (6.34% writes vs. 93.66% reads) Application might have redundant read traffic (more data was read than the highest read offset) Application might have redundant write traffic (more data was written than the highest write offset) OPERATIONS read/write requests  $\leftrightarrow$  Recommendations: → Consider buffering read operations into larger more contiguous ones 4 Since the appplication already uses MPI-IO, consider using collective I/O calls (e.g. MPI File read all() or MPI File read at  $ail()$ ) to aggregate requests into larger ones  $\rightarrow$  Application mostly uses consecutive (2.73%) and sequential (90.62%) read requests ▶ Application mostly uses consecutive (19.23%) and sequential (76.92%) write requests Application uses MPI-IO and read data using 640 (83.55%) collective operations Application uses MPI-IO and write data using 768 (100.00%) collective operations Application could benefit from non-blocking (asynchronous) reads  $\leftrightarrow$  Recommendations: → Since you use MPI-IO, consider non-blocking/asynchronous I/O operations (e.g., MPI File iread(), MPI\_File\_read\_all\_begin/end(), or MPI\_File\_read\_at\_all\_begin/end())<br>
> Application could benefit from non-blocking (asynchronous) writes  $\leftrightarrow$  Recommendations: 4 Since you use MPI-IO, consider non-blocking/asynchronous I/O operations (e.g., MPI File iwrite(), MPI File write all begin/end(), or MPI File write at all begin/end())<br> $\rightarrow$  Application is using inter-node aggregators (which require network communication)  $\rightarrow$  Recommendations: → Set the MPI hints for the number of aggregators as one per compute node (e.g., cb nodes=32)

Drishti can check for HDF5 usage to **fine tune**  the recommendations

2022 | LBL | Drishti report generated at 2022-08-05 13:20:19.715639 in 0.996 seconds

Provides **actionable** feedback for users

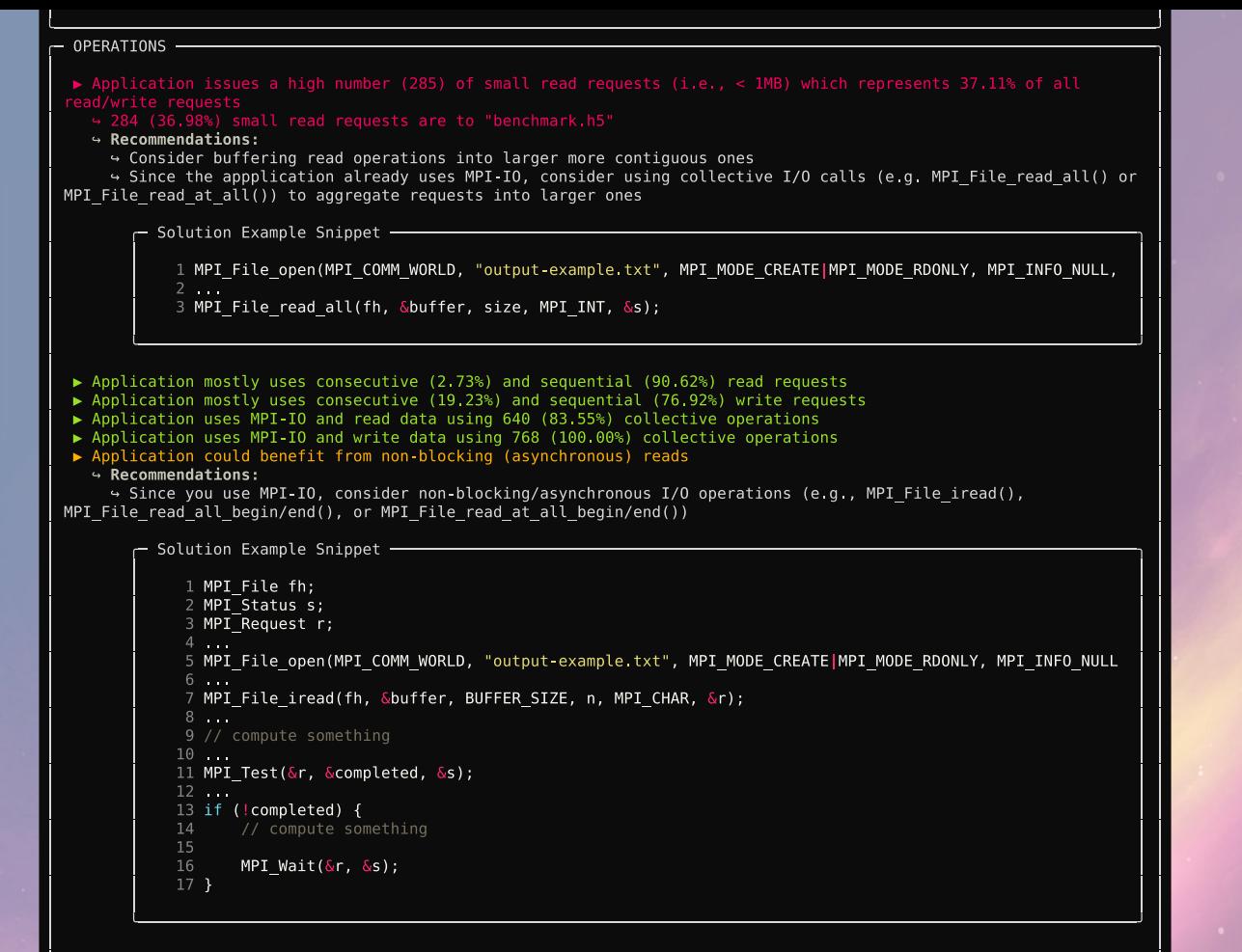

▶ Application could benefit from non-blocking (asynchronous) writes

 $\leftrightarrow$  Recommendations:

Sample **code solutions**

are provided

4 Since you use MPI-IO, consider non-blocking/asynchronous I/O operations (e.g., MPI File iwrite(), MPI File write all begin/end(), or MPI File write at all begin/end())

Calculation Economic Calculus

```
1011 MPI Test(&r, &completed, &s);
1213 if (!completed) {
      MPI_Mait(\&r, &s);17<sub>1</sub>
```
Application is using inter-node aggregators (which require network communication)

#### $\rightarrow$  Recommendations:

→ Set the MPI hints for the number of aggregators as one per compute node (e.g., cb nodes=32)

- Solution Example Snippet -

 $2# MPICH$ 4 export MPICH MPIIO HINTS="\*:cb nodes=16:cb buffer size=16777216:romio cb write=enable:romio ds wri 6 # \* means it will apply the hints to any file opened with MPI-IO 7 # cb nodes ---> number of aggregator nodes, defaults to stripe count 8 # cb buffer size ---> controls the buffer size used for collective buffering  $9$  # romio cb  $\overline{write}$  ---> controls collective buffering for writes 10  $\#$  romio  $cb$  read ---> controls collective buffering for reads 11 # romio\_ds\_write ---> controls data sieving for writes 13 14  $#$  to visualize the used hints for a given job 15 export MPICH MPIIO HINTS DISPLAY=1 18 # OpenMPI / SpectrumMPI (Summit) #  $19$  #  $\ldots$   $\ldots$   $\ldots$   $\ldots$   $\ldots$   $\ldots$   $\ldots$   $\ldots$   $\ldots$   $\ldots$   $\ldots$ 20 export OMPI MCA io=romio321 21 export ROMIO HINTS= /my-romio-hints 23 # the my-romio-hints file content is as follows: 24 cat \$ROMIO HINTS 26 romio cb write enable 27 romio cb read enable 28 romio ds write disable 29 romio ds read disable 30 cb\_buffer\_size 16777216 31  $cb$  nodes  $\overline{8}$ 

Sample **configurations** are provided

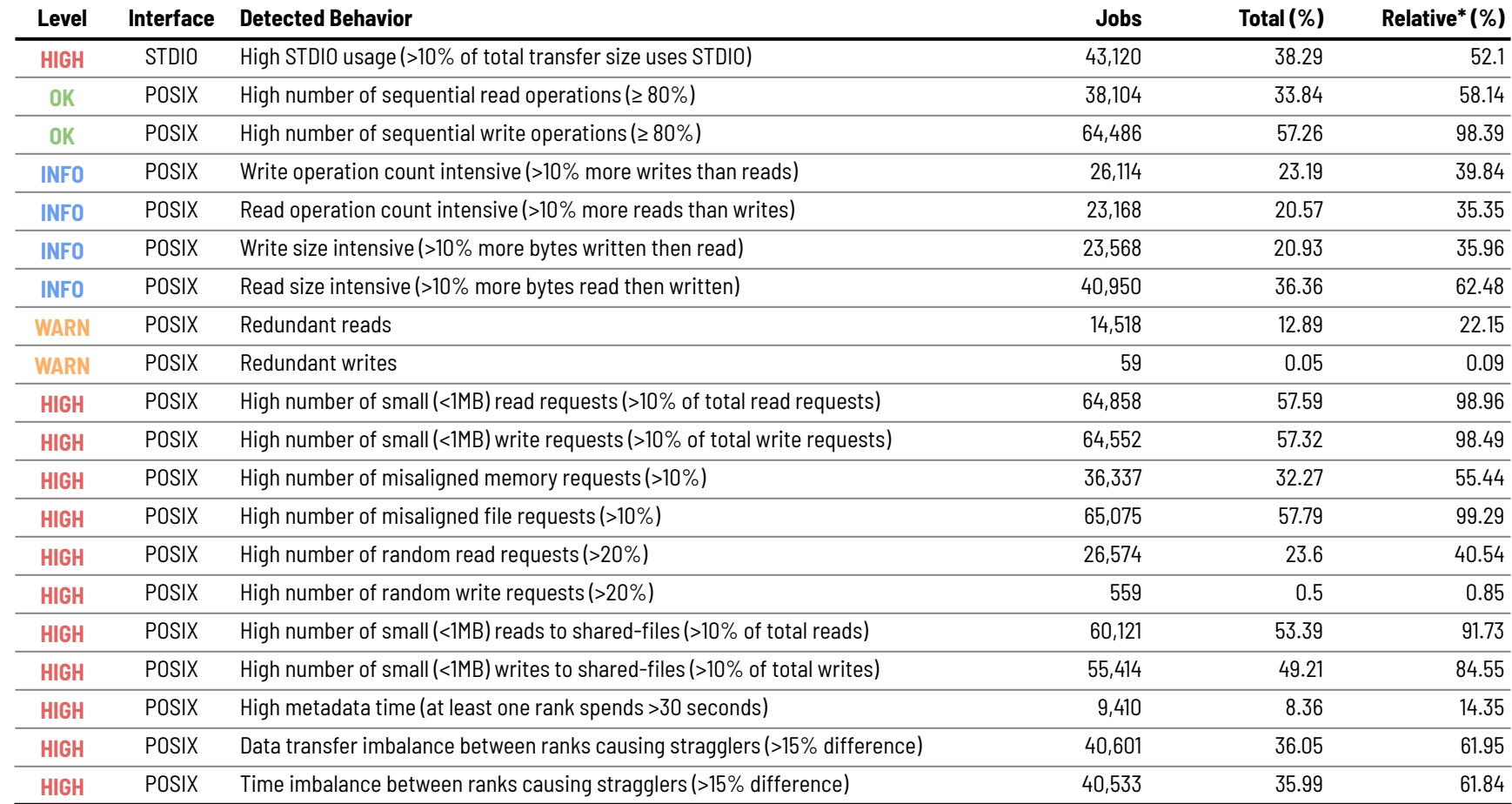

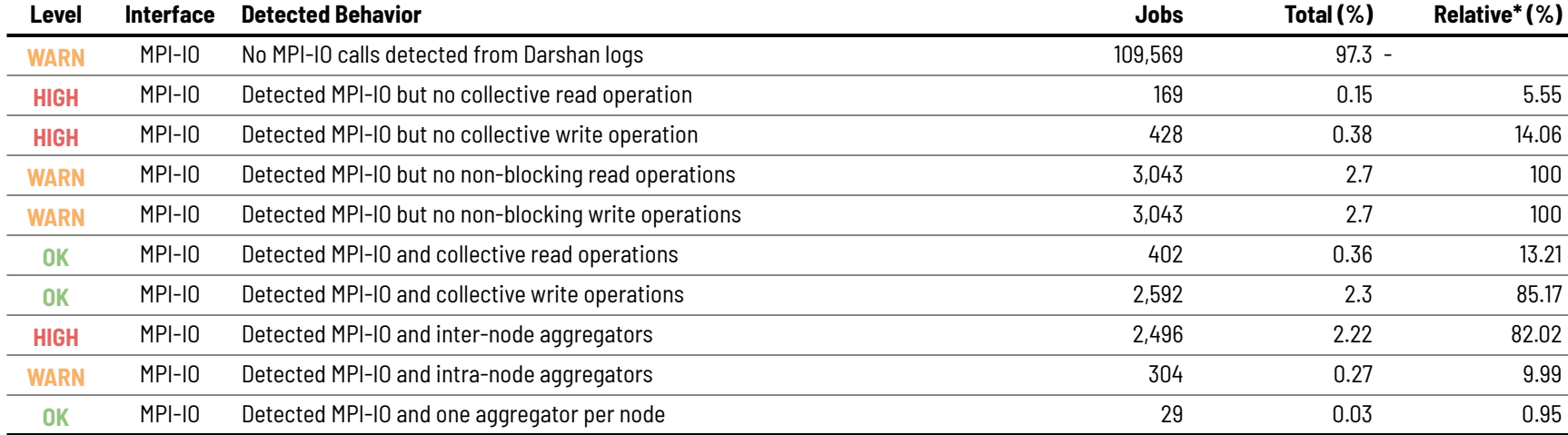

# **Drish i**

## HANDS-ON

# Install Drishti on your local machine

### \$ pip install drishti

# Run Drishti with the provided .darshan DXT traces

\$ drishti --verbose samples/**REPLACE\_WITH\_FILE\_NAME**.darshan

# On NERSC systems you can also use the container version with Shifter

\$ shifter --image=docker:hpcio/drishti -- drishti samples/**REPLACE\_WITH\_FILE\_NAME**.darshan